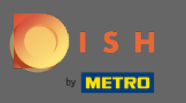

At the dashboard tap on the drop-down menu icon to open the editing menu.  $\boldsymbol{0}$ 

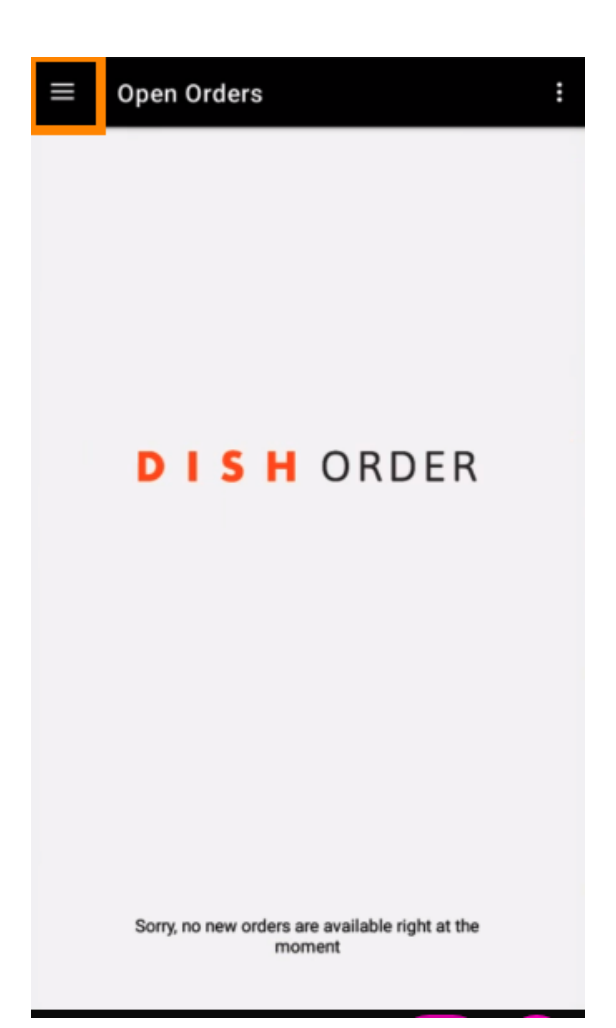

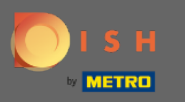

The admin panel will be displayed. Now select account.  $\boldsymbol{0}$ 

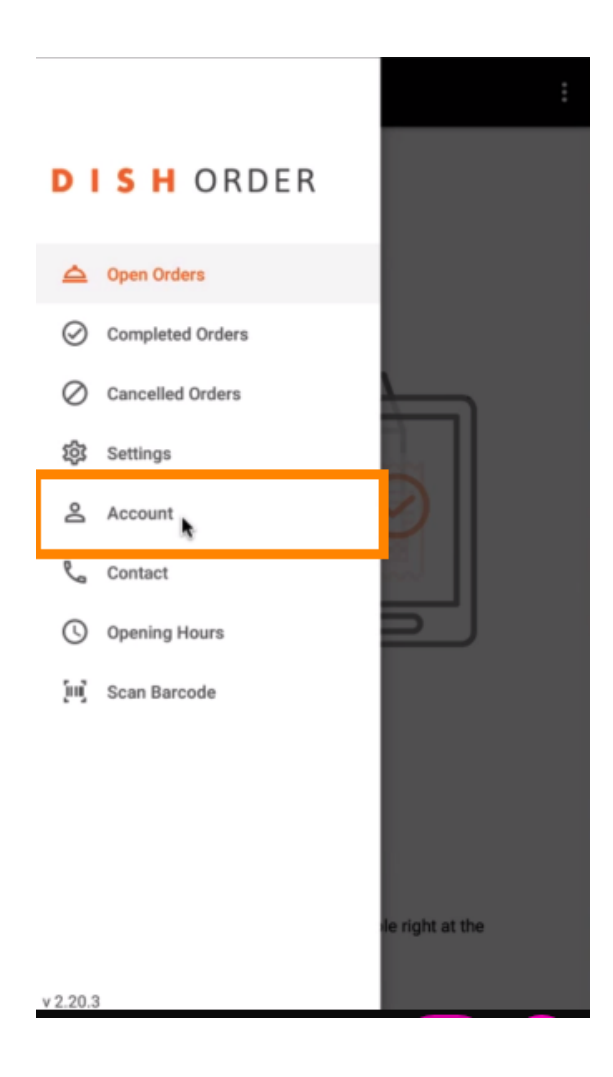

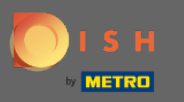

## Then click on the three dots in the top right corner.  $\boldsymbol{0}$

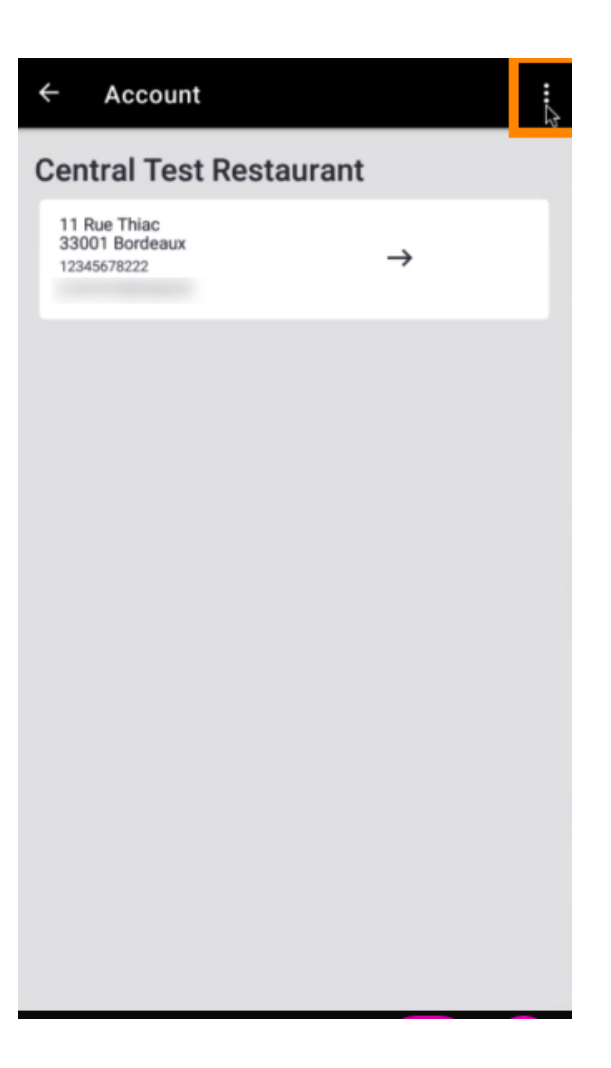

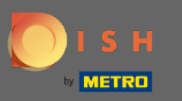

## And select log out.  $\boldsymbol{0}$

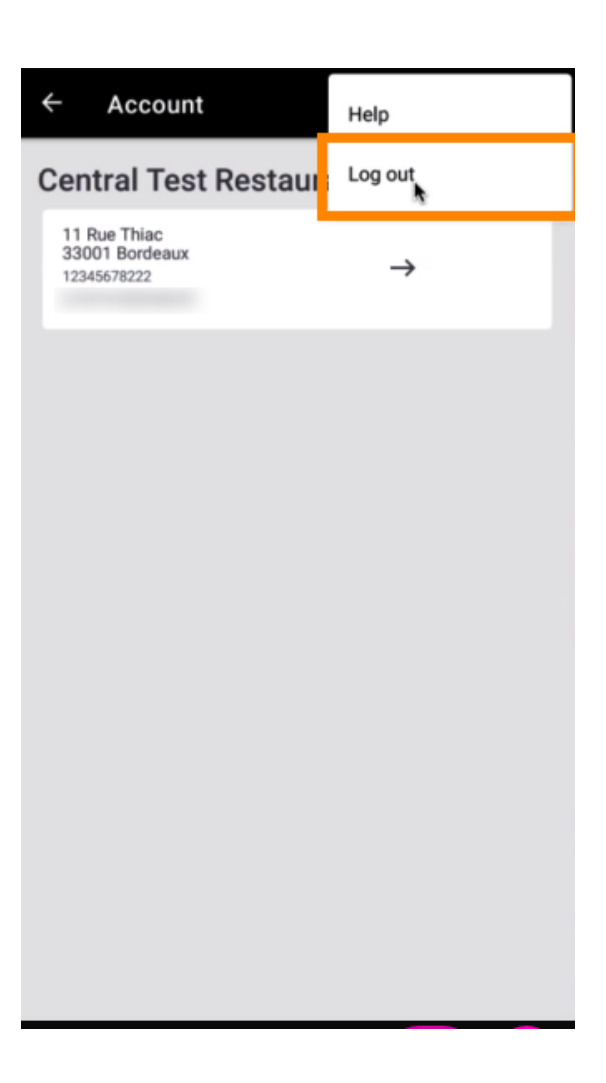

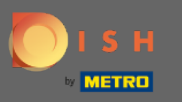

Again click on log out to confirm your action.  $\boldsymbol{\Theta}$ 

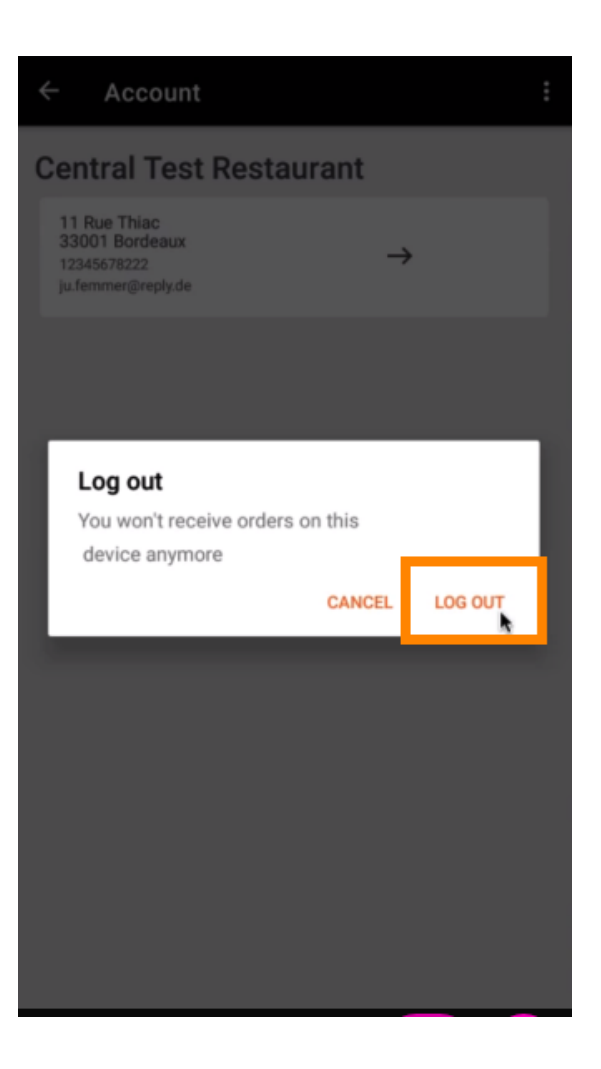

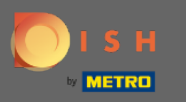

You will be redirected to the login page. Here you can log in again. That's it. You're done.  $\odot$ 

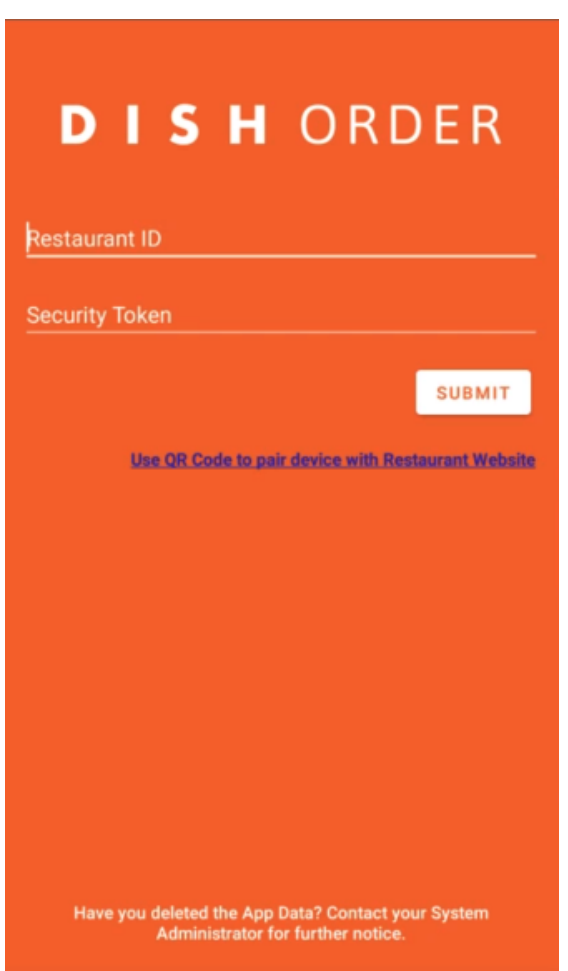